# **Trafic & SEO / local et distant / leçon 1.1**

### **Deux espaces de travail**

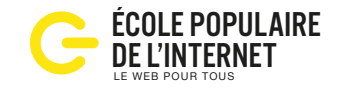

Pour installer un site il faut connecter votre ordinateur au serveur d'un hébergeur. Ce serveur est en permanence allumé et connecté au réseau de l'internet. Après avoir téléchargé WordPress, on modifie un seul fichier config.php, (en local) et on transfère le tout sur le serveur, par transfert ftp, dans un dossier nommé root (racine) en distant. La suite de l'installation se fait en ligne en quelques clics.

## **Chez vous / En local**

#### **Matériel nécessaire:**

- un appareil connecté à Internet
- une adresse gmail

#### **Applications à télécharger**

- un logiciel de transfert FTP: FileZilla ou Transmit (mac)
- un CMS: WordPress (wordpres.org)
- le plugin WooCommerce

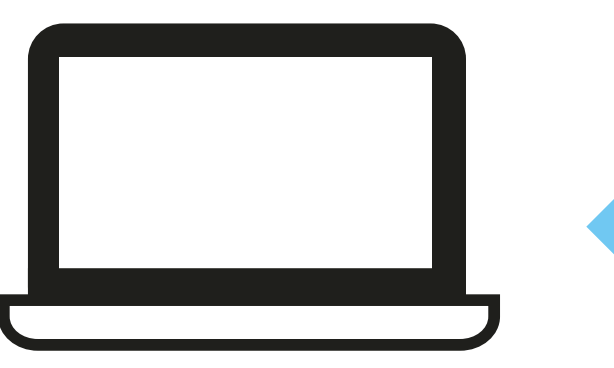

*L'ordinateur est connecté:*

- *à un serveur de l'hébergeur par liaison ftp*
- *à l'administration du site par Internet*

## **Hébergeur / En distant**

Quand vous achetez un domaine avec un abonnement annuel chez un hébergeur vous louer un espace sur un serveur. Les sites simples sont en hébergement mutualisé, les sites important ont leur propre espace: un serveur dédié.

#### **Matériel nécessaire:**

- un hébergement, o2switch.fr, ovh.com, environ 60 €
- ou créer un site gratuitement sur wordpress.com

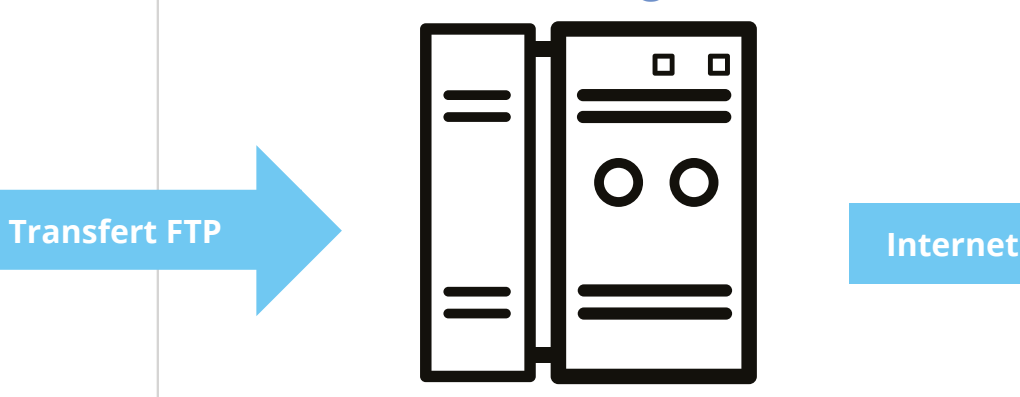

## **Votre ordinateur Votre hébergement**

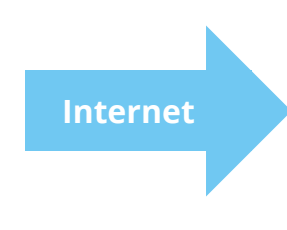

*Le serveur de hébergeur affiche le site pour l'internaute*